## nnn-nnnn-nnn

Wireless Mesh Network

# **Wireless Access Point 7220**

# Hardware Installation Guide

Product release code Draft 01.00 March 2004 Distribution Number

## What's inside...

"About this document"

"Installing the Wireless AP7220"

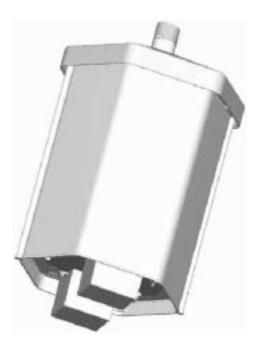

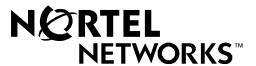

Wireless Mesh Network

# **Wireless Access Point 7220**

# Hardware Installation Guide

Document number: nnn-nnnn-nnn Product release: Product release code

Document version: Draft 01.00

Date: March 2004

### Copyright © 2004 Nortel Networks, All Rights Reserved

Printed in the United States of America/Canada

The information in this document is subject to change without notice. The statements, configurations, technical data, and recommendations in this document are believed to be accurate and reliable, but are presented without express or implied warranty. Users must take full responsibility for their applications of any products specified in this document. The information in this document is proprietary to Nortel Networks Inc.

The software described in this document is furnished under a license agreement and may be used only in accordance with the terms of that license. The software license agreement is included in this document.

#### **Trademarks**

Nortel Networks, the Nortel Networks logo, the Globemark, Unified Networks, and Contivity are trademarks of Nortel Networks. Huber+Suhner is a trademark of Huber+Suhner Incorporated.

Andrew Corporation is a trademark of Andrew Corporation, Inc.

Omnimount is a trademark of Omnimount Systems, Inc.

Trademarks are acknowledged with an asterisk (\*) at their first appearance in the document.

### Statement of conditions

In the interest of improving internal design, operational function, and/or reliability, Nortel Networks Inc. reserves the right to make changes to the products described in this document without notice. Nortel Networks Inc. does not assume any liability that may occur due to the use or application of the product(s) or circuit layout(s) described herein.

### Nortel Networks Inc. software license agreement

This Software License Agreement ("License Agreement") is between you, the end-user ("Customer") and Nortel Networks Corporation and its subsidiaries and affiliates ("Nortel Networks"). PLEASE READ THE FOLLOWING CAREFULLY. YOU MUST ACCEPT THESE LICENSE TERMS IN ORDER TO DOWNLOAD AND/OR USE THE SOFTWARE. USE OF THE SOFTWARE CONSTITUTES YOUR ACCEPTANCE OF THIS LICENSE AGREEMENT. If you do not accept these terms and conditions, return the Software, unused and in the original shipping container, within 30 days of purchase to obtain a credit for the full purchase price. "Software" is owned or licensed by Nortel Networks, its parent or one of its subsidiaries or affiliates, and is copyrighted and licensed, not sold. Software consists of machine-readable instructions, its components, data, audio-visual content (such as images, text, recordings or pictures) and related licensed materials including all whole or partial copies. Nortel Networks grants you a license to use the Software only in the country where you acquired the Software. You obtain no rights other than those granted to you under this License Agreement. You are responsible for the selection of the Software and for the installation of, use of, and results obtained from the Software.

- 1. Licensed Use of Software. Nortel Networks grants Customer a nonexclusive license to use a copy of the Software on only one machine at any one time or to the extent of the activation or authorized usage level, whichever is applicable. To the extent Software is furnished for use with designated hardware or Customer furnished equipment ("CFE"), Customer is granted a nonexclusive license to use Software only on such hardware or CFE, as applicable. Software contains trade secrets and Customer agrees to treat Software as confidential information using the same care and discretion Customer uses with its own similar information that it does not wish to disclose, publish or disseminate. Customer will ensure that anyone who uses the Software does so only in compliance with the terms of this Agreement. Customer shall not a) use, copy, modify, transfer or distribute the Software except as expressly authorized; b) reverse assemble, reverse compile, reverse engineer or otherwise translate the Software; c) create derivative works or modifications unless expressly authorized; or d) sublicense, rent or lease the Software. Licensors of intellectual property to Nortel Networks are beneficiaries of this provision. Upon termination or breach of the license by Customer or in the event designated hardware or CFE is no longer in use, Customer will promptly return the Software to Nortel Networks or certify its destruction. Nortel Networks may audit by remote polling or other reasonable means to determine Customer's Software activation or usage levels. If suppliers of third party software included in Software require Nortel Networks to include additional or different terms, Customer agrees to abide by such terms provided by Nortel Networks with respect to such third party software.
- 2. Warranty. Except as may be otherwise expressly agreed to in writing between Nortel Networks and Customer, Software is provided "AS IS" without any warranties (conditions) of any kind. NORTEL NETWORKS DISCLAIMS ALL WARRANTIES (CONDITIONS) FOR THE SOFTWARE, EITHER EXPRESS OR IMPLIED, INCLUDING, BUT NOT LIMITED TO THE IMPLIED WARRANTIES OF MERCHANTABILITY AND FITNESS FOR A PARTICULAR PURPOSE AND ANY WARRANTY OF NON INFRINGEMENT. Nortel Networks is not obligated to provide support of any kind for the Software. Some jurisdictions do not allow exclusion of implied warranties, and, in such event, the above exclusions may not apply.
- 3. Limitation of Remedies. IN NO EVENT SHALL NORTEL NETWORKS OR ITS AGENTS OR SUPPLIERS BE LIABLE FOR ANY OF THE FOLLOWING: a) DAMAGES BASED ON ANY THIRD PARTY CLAIM; b) LOSS OF, OR DAMAGE TO, CUSTOMER'S RECORDS, FILES OR DATA; OR c) DIRECT, INDIRECT, SPECIAL, INCIDENTAL, PUNITIVE, OR CONSEQUENTIAL DAMAGES (INCLUDING LOST PROFITS OR SAVINGS), WHETHER IN CONTRACT, TORT OR OTHERWISE (INCLUDING NEGLIGENCE) ARISING OUT OF YOUR USE OF THE SOFTWARE, EVEN IF NORTEL NETWORKS, ITS AGENTS OR SUPPLIERS HAVE BEEN ADVISED OF THEIR POSSIBILITY. The forgoing limitations of remedies also apply to any developer and/or supplier of the Software. Such developer and/or supplier is an intended beneficiary of this Section. Some jurisdictions do not allow these limitations or exclusions and, in such event, they may not apply.

#### 4. General

- a. If Customer is the United States Government, the following paragraph shall apply: All Nortel Networks Software available under this License Agreement is commercial computer software and commercial computer software documentation and, in the event Software is licensed for or on behalf of the United States Government, the respective rights to the software and software documentation are governed by Nortel Networks standard commercial license in accordance with U.S. Federal Regulations at 48 C.F.R. Sections 12.212 (for non-DoD entities) and 48 C.F.R. 227.7202 (for DoD entities).
- **b.** Customer may terminate the license at any time. Nortel Networks may terminate the license if Customer fails to comply with the terms and conditions of this license. In either event, upon termination, Customer must either return the Software to Nortel Networks or certify its destruction.
- c. Customer is responsible for payment of any taxes, including personal property taxes, resulting from Customer's use of the Software. Customer agrees to comply with all applicable laws including all applicable export and import laws and regulations.
- d. Neither party may bring an action, regardless of form, more than two years after the cause of the action arose.
- **e.** The terms and conditions of this License Agreement form the complete and exclusive agreement between Customer and Nortel Networks.
- f. This License Agreement is governed by the laws of the country in which Customer acquires the Software. If the Software is acquired in the United States, then this License Agreement is governed by the laws of the state of New York.

### **Regulatory Statements**

This device is designed for installation and use in the USA and Canada. For operation in other countries, please consult Nortel Networks for alternate product models.

This device contains one RLAN radio operating in the 2.4 GHz band and one RLAN radio operating in the 5 GHz bands.

#### Regulatory statements pursuant to CFR 47 Part 15 for the United States

This device complies with Part 15 of the FCC Rules. Operation is subject to the following two conditions: (1) this device may not cause harmful interference, and (2) this device must accept any interference received, including interference that may cause undesired operation.

**NOTE:** This equipment has been tested and found to comply with the limits for a Class B digital device, pursuant to Part 15 of the FCC Rules. These limits are designed to provide reasonable protection against harmful interference in a residential installation. This equipment generates, uses and can radiate radio frequency energy and, if not installed and used in accordance with the instructions, may cause harmful interference to radio communications. However, there is no guarantee that interference will not occur in a particular installation.

If this equipment does cause harmful interference to radio or television reception, which can be determined by turning the equipment off and on, the user is encouraged to try to correct the interference by one or more of the following measures:

- Reorient or relocate the receiving antenna.
- Increase the separation between the equipment and receiver.
- Connect the equipment into an outlet on a circuit different from that to which the receiver is connected.
- Consult the dealer or an experienced radio/TV technician for help.

The installation and operation of this device shall be in strict compliance with the manufacturer's instructions for its installation and use. Any changes in the installation, or modification of the device or of its optional accessories that are not expressly approved by the manufacturer and the party responsible for compliance could void the user's authority to operate the device.

Only those optional accessories listed in the operating manual shall be used with this device. The use of any other accessories (including antennas) will void the warranty and the user's authority to operate the device.

The manufacturer is not responsible for interference to other radio systems caused by the use of this device or by any unauthorised modification to the device or its associated antennas. The manufacturer assumes no liability for any damage or violation of regulations arising from the use of the device.

This device is designed to be installed by professionals trained in its installation and who are responsible for compliance with the relevant regulations.

This device is designed for installation in fixed locations only.

This device is not designed for direct connection to the public switched telephone network.

NOTE: The use of external RF amplifiers with this device is not permitted by the regulations of the FCC.

This unit is not a consumer product and requires professional network planning and installation. As such, this device is limited for use with approved antennas only.

**NOTE:** the use of non-approved antennas, tampering with, or deviating from the approved deployment configurations is strictly prohibited and could result in FCC/IC regulatory violations.

## Regulatory statements pursuant to RSS-210/CNR-210 for Canada

AVIS: Le texte en français est au-dessus

Operation (of this device) is subject to the following two conditions: (1) this device may not cause interference and (2) this device must accept any interference, including interference that may cause undesired operation of the device. To reduce the potential of radio interference to other users, the antenna type and its gain should be chosen so that the equivalent isotropically radiated power (EIRP) is not more than that required for successful communication.

This Class B digital apparatus meets all the requirements of the Canadian Interference Causing Equipment Standard 003 (ICES-003).

NOTE: The use of external RF amplifiers with this device is strictly forbidden by the regulations of Industry Canada.

This device has been designed to operate with an optional external 5GHz antenna having a maximum gain of 23.6 dBi. Operation with antennas having a higher gain is strictly prohibited by the regulations of Industry Canada. The required antenna impedance is 50 ohms.

The installer of this radio equipment must ensure that the antenna is located or pointed such that it does not create an RF field in excess of Health Canada limits for the general population; consult Safety Code 6, obtainable from Health Canada's website www.hc sc.gc.ca/rpb.

This unit is not a consumer product and requires professional network planning and installation. As such, this device is limited for use with approved antennas only.

**NOTE:** the use of non-approved antennas, tampering with, or deviating from the approved deployment configurations is strictly prohibited and could result in FCC/IC regulatory violations.

L'utilisation de ce dispositif est autorisée seulement aux conditions suivantes : (1) il ne doit pas produire de brouillage et (2) l'utilisateur du dispositif doit être prêt à accepter tout brouillage radioélectrique reçu, même si ce brouillage est susceptible de compromettre le fonctionnement du dispositif.

Afin de réduire le risque d'interférence aux autres utilisateurs, le type d'antenne et son gain doivent être choisis de façon à ce que la puissance isotrope rayonnée équivalente (p.i.r.e.) ne soit pas supérieure au niveau requis pour obtenir une communication satisfaisante.

Cet appareil numérique respecte les limites de bruits radioélectriques applicables aux appareils numériques de la class B prescrites dans la norme sur le matériel brouilleur " Appareils Numériques " (NMB-003) édictée par le ministère des Communications du Canada

ATTENTION: L'utilisation d'amplificateurs RF externes avec les dispositifs de faible puissance est strictement interdite.

Ce dispositif a été conçu pour fonctionner avec une antenne optionnel de 5GHz ayant un gain maximal de 23.6 dB. Une antenne ayant un gain plus élevé est strictement interdite par les règlements d'Industrie Canada. L'impédance d'antenne requise est 50 ohms.

L'installateur du présent matériel radio doit s'assurer que l'antenne est située ou pointée de manière à ce que cette dernière n'émette pas de champs radioélectriques supérieurs aux limites spécifiées par Santé Canada pour le grand public; consulter le Code de sécurité 6, disponible sur le site Web de Santé Canada, à l'adresse suivante: www.hc sc.gc.ca/rpb.

Cet appareil est seulement pour usage commercial et requiert une installation professionnelle certifiée. L'usage de cet appareil est limité aux antennes certifiées stipulées par le fabricant.

**ATTENTION:** L'usage d'antennes autres que stipulées par le fabricant est prohibé et peut résulter en une violation des critères d'approbation FCC et Industrie Canada pour lequel cet appareil est homologué.

#### **General Installation Considerations**

This device has been evaluated and found to be compliant to the requirements addressing RF exposure from radio frequency devices for an uncontrolled environment. The RF emissions of this device are below the FCC limits. However, it is nevertheless generally advisable that radio transmitting equipment should always be installed and used in a manner so as to minimise exposure during normal operation.

When installed in indoor or outdoor locations using approved antennas, the product shall be installed in a fixed location with a minimum separation of 20 cm from all persons during normal use and shall not be used with any accessories not listed as approved in this manual.

When installed in outdoor locations using approved external 5 GHz antennas, the product shall be installed in a fixed location with a minimum separation of 30 cm from all persons during normal use and shall not be used with any accessories not listed as approved in this manual.

# **Publication history**

## March 2004

Wireless AP7220 Hardware Installation Guide, Draft 1.00.

# **Contents**

| About this document  Audience 1-xi  Related documents 1-xii  How to get help 1-xii | 1-xi |
|------------------------------------------------------------------------------------|------|
| Installing the Wireless AP7220                                                     | 1-1  |
| Limitations and Restrictions 1-1                                                   |      |
| Safety Guidelines 1-1                                                              |      |
| AP7220 Standard Package 1-2                                                        |      |
| Optional Accessories 1-5                                                           |      |
| Installation Overview 1-6                                                          |      |
| Installation Pre-requisites 1-6                                                    |      |
| Physical Installation Requirements 1-6                                             |      |
| Installation Scenarios and Flowchart 1-7                                           |      |

# **About this document**

## **Audience**

This Hardware Installation Guide is intended for professional deployment and is directed at professional installation personnel such as electricians, trained network installers and field technicians responsible for the physical installation and deployment of the Nortel Networks Wireless Access Point (AP7220).

## **Related documents**

This Hardware Installation Guide provides the instructions for the second major step in the commissioning of a Wireless Mesh Network. The three steps in the overall commissioning activity are shown in the figure below:

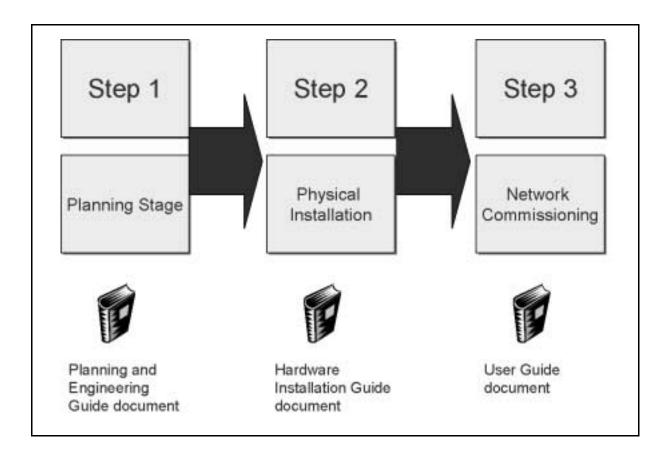

For complete information about installing, configuring, monitoring, and managing the AP7220 in a Wireless Mesh Network, refer to the following documents:

- WMN Planning and Engineering Guide document
- WMN User Guide (Network Commissioning)

## How to get help

If you purchased a service contract for your Nortel Networks product from a distributor or authorized reseller, contact the technical support staff for that distributor or reseller for assistance.

If you purchased a Nortel Networks service program, contact one of the following Nortel Networks Technical Solutions Centers:

| Technical Solutions Center | Telephone                       |
|----------------------------|---------------------------------|
| North America              | (800) 4NORTEL or (800) 466-7835 |

Additional information about the Nortel Networks Technical Solutions Centers is available at the following URL:

www.nortelnetworks.com

Documentation for all phases of the product installation is available at the following URL:

www.nortelnetworks.com

An Express Routing Code (ERC) is available for many Nortel Networks products and services. When you use an ERC, your call is routed to a technical support person who specializes in supporting that product or service. To locate an ERC for your product or service, refer to the following URL:

www.nortelnetworks.com

# **Installing the Wireless AP7220**

This chapter provides an overview of the steps required to perform a physical installation of the AP7220 (Wireless Access Point 7220). It also outlines the pre-requisite steps that should already have been completed at the planning and engineering phase. For complete information about installing, configuring, monitoring, and managing the AP7220 in a Wireless Mesh Network, refer to "Related documents" on page 1-xii.

Before attempting installation, you should read through this entire section carefully.

### **Limitations and Restrictions**

Observe the following warnings and safety guidelines when installing the AP7220:

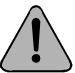

WARNING: THE AP7220 IS A SEALED DEVICE INTENDED FOR PROFESSIONAL INSTALLATION BY A QUALIFIED INSTALLER FOR INDUSTRIAL/COMMERCIAL USE. THERE ARE NO USER-SERVICEABLE COMPONENTS INSIDE.

TO AVOID ELECTRICAL SHOCK OR BODILY INJURY DO NOT TAMPER WITH OR ATTEMPT TO OPEN THIS DEVICE.

## **Safety Guidelines**

Use the following safety guidelines to ensure your own personal safety and to help protect your AP7220 unit from potential damage:

• The AP7220 is safety-certified as a free-standing unit and as a component for use indoors or outdoors when installed using certified components according to the instructions and observing the limitations detailed in this manual.

• The installed product must be installed in compliance with all local safety codes. The manufacturer disclaims all warranties and liability in connection with installation methods not described in this manual and/or installations that do not comply with local safety codes and regulations.

## **AP7220 Standard Package**

The AP7220 base unit includes integrated 5 GHz antennas.

If you have purchased the NTE300AA package it includes the following items (see Figure 1-1):

- Wireless Access Point with attached power cable and integrated 2.4 GHz antennas
- 3/4 inch "T" type electrical junction box
- Installation guide (this booklet)

If you have purchased the NTE300BB package it includes the following items (see Figure 1-2):

- Wireless Access Point with attached power cable
- 3/4 inch "T" type electrical junction box
- Installation guide (this booklet)
- Two co-linear 2.4 GHz antennas
- Two antenna protective weatherproofing boots

The standard package contents for package NTE300AA and NTE300BB are shown in Figure 1-1 and Figure 1-2 (items mentioned may not be exactly as shown).

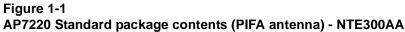

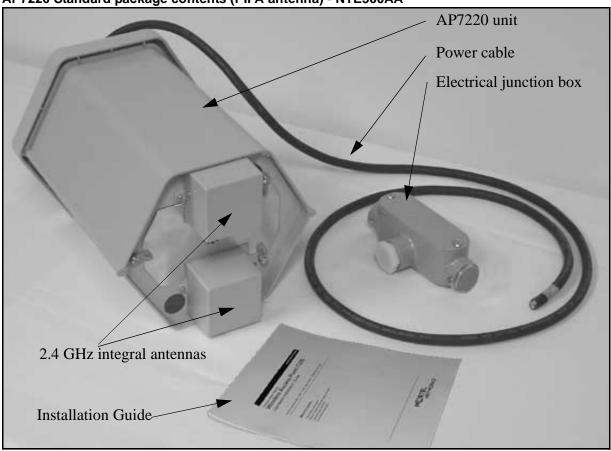

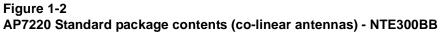

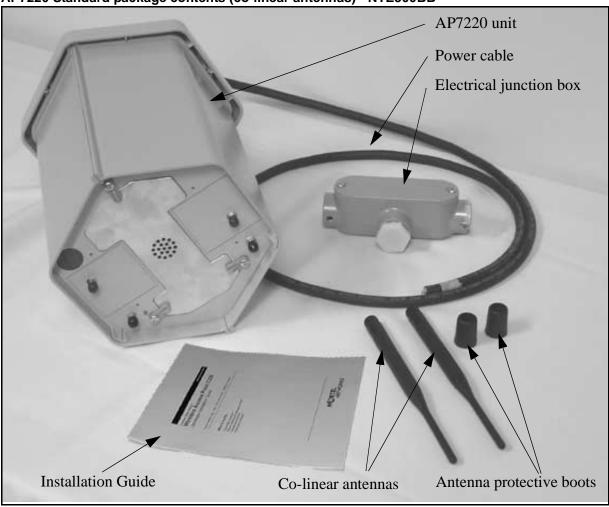

## **Optional Accessories**

The following optional accessories are also available for ordering:

- Omnimount\* vertical and side mounting hardware bracket and Ball mount adapter
- Ethernet cables for indoor or outdoor options:
  - 25-metre connectorized CAT5 cable (indoor) or CAT5 outdoor-rated cable
  - 50-metre connectorized CAT5 cable (indoor) or CAT5 outdoor-rated cable
  - 100-metre connectorized CAT5 cable (indoor) or CAT5 outdoor-rated cable
- Snap-On Ferrite to be attached to Ethernet Cable upon installation (Steward, p/n: 28A2025-0A0 Nortel CPC code: A0643364).
- AC Connector Hex wrench tool for tightening AC power cable plug (Phoenix-Contact model QSS 19 order number 1670895)
- Approved external 5 GHz antennas:
  - 13 dBi Huber+Suhner\* SPA5600140/14/0/V Planar Antenna
  - 18 dBi Andrew Corporation\* #FPA5250D06-N
  - 23.6 dBi Andrew Corporation\* #FPA5250D12-N (Note: Restricted to outdoor use only)
- Printed Hardware Installation Guide (this manual)

*Note:* The standard package includes parts suitable for the majority of installations. Additional site specific accessories may be required prior to installation.

The optional accessories are shown in Figure 1-3.

Figure 1-3
Optional accessories

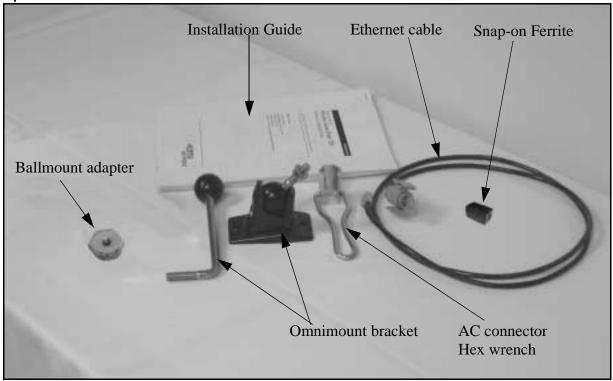

## **Installation Overview**

Before installing the unit, review the "Limitations and Restrictions" and "Safety Guidelines" at the start of this chapter.

Installation involves the following tasks:

- Review "Installation Pre-requisites"
- Review "Physical Installation Requirements"
- Review "Installation Scenarios and Flowchart"

These tasks are described briefly below.

## **Installation Pre-requisites**

The AP7220 is intended for installation as part of a Wireless Mesh Network. Before the AP7220 unit is installed and powered up, ensure that the procedures described in the Planning and Engineering Guide have been performed.

## **Physical Installation Requirements**

The AP7220 unit is designed to be installed vertically with the baseplate facing down (in indoor or outdoor locations).

When installing the unit in an indoor location with approved antennas, choose a location that provides a minimum separation of 20 cm from all persons during normal operation.

When installing the unit in an outdoor location with approved antennas, choose a location that provides a minimum separation of 30 cm from all persons during normal operation.

Choose a location that minimizes the possibility of vandalism or accidental harm to the unit.

Choose a location that has line of sight with neighboring units.

Record the serial number and the location of each AP7220 unit. These records may be used for subsequent network management and maintenance.

## **Supplying Available Power**

The AP7220 may be conveniently powered from sources available at the location of the installation. A continuous supply of power is required for continuous operation of the unit. Power can be supplied to the AP7220 from the following sources:

## **Mains AC Source**

The AP7220 can be powered from AC supplies in the range 100V-240V and 45Hz-65Hz.

## 90V to 350V DC Source

The AP7220 can be powered by a DC input ranging from 90V to 350V.

## **Installation Scenarios and Flowchart**

AP7220 mounting methods are determined by the characteristics of the location at which the AP7220 is to be installed.

The AP7220 unit is always installed vertically with the baseplate facing down. It can be installed using:

- side mounting methods
- vertical mounting methods

Using a side mounting method, the AP7220 can be installed:

- on the side of a post (such as a lamp post)
- on the side of a building

Using a vertical mounting method the AP7220 can be installed:

- below a curved post (such as a lamp post)
- below a ceiling

The flowchart shown at the end of this section details the sequence in which the AP7220 installation is to be performed. Use the flowchart to determine which procedures and tasks should be performed for your particular installation scenario.

The installation scenarios described in this manual are as follows:

- Standalone AP7220 mounted using Omnimount bracket
- AP7220 at NAP mounted using Omnimount bracket
- Standalone AP7220 mounted directly to supporting electrical conduit
- AP7220 at NAP mounted directly to supporting electrical conduit

The flowchart below consolidates the scenarios listed above into two basic installation scenarios based on mounting methods.

Figure 1-4 Installation Flowchart

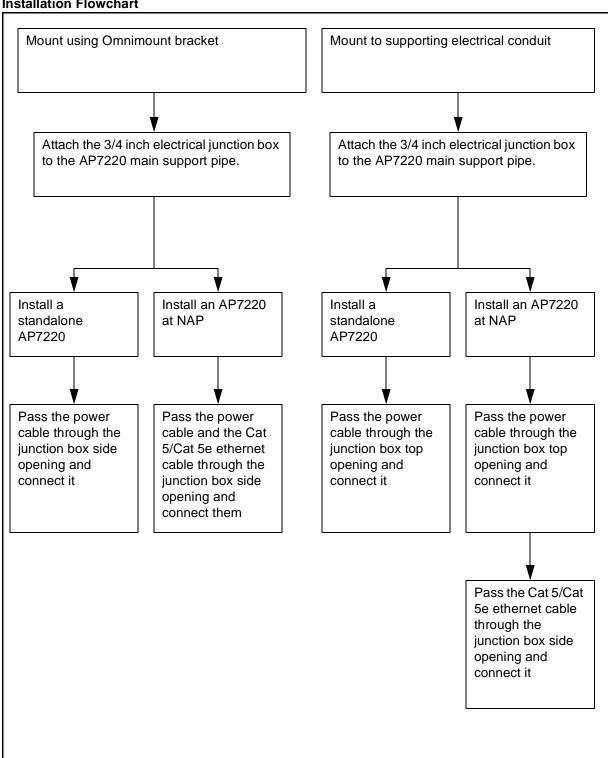

An example installation is shown in the following illustration:

Figure 1-5 AP7220 mounted directly to supporting electrical conduit

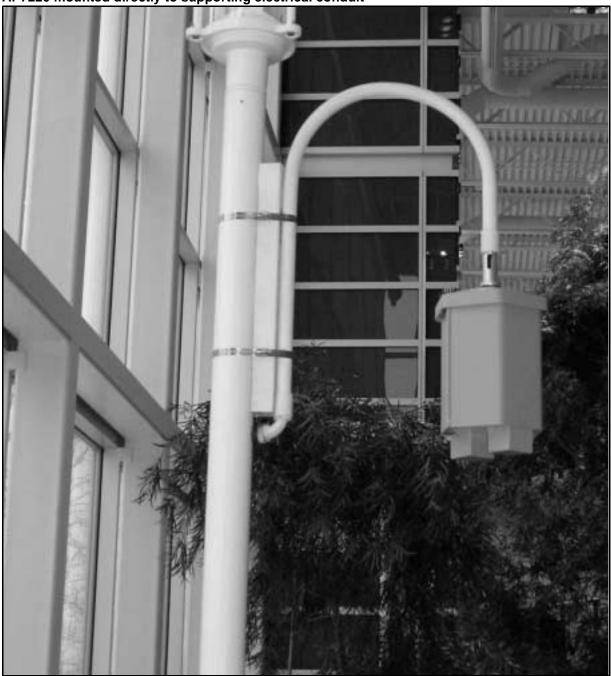

#### Wireless Mesh Network

# **Wireless Access Point 7220**

## Hardware Installation Guide

To order documentation from Nortel Networks Global Wireless Knowledge Services, call (1) (877) 662-5669

To report a problem in this document, call

(1) (877) 662-5669

or send e-mail from the Nortel Networks Customer Training & Documentation World Wide Web site at http://www.nortelnetworks.com/td

Copyright © 2004 Nortel Networks, All Rights Reserved

### Copyright © 2004 Nortel Networks, All Rights Reserved

Printed in the United States of America/Canada

The information in this document is subject to change without notice. The statements, configurations, technical data, and recommendations in this document are believed to be accurate and reliable, but are presented without express or implied warranty. Users must take full responsibility for their applications of any products specified in this document. The information in this document is proprietary to Nortel Networks Inc.

The software described in this document is furnished under a license agreement and may be used only in accordance with the terms of that license. The software license agreement is included in this document.

### **Trademarks**

Nortel Networks, the Nortel Networks logo, the Globemark, Unified Networks, and Contivity are trademarks of Nortel Networks. Huber+Suhner is a trademark of Huber+Suhner Incorporated.

Andrew Corporation is a trademark of Andrew Corporation, Inc.

Omnimount is a trademark of Omnimount Systems, Inc.

Trademarks are acknowledged with an asterisk (\*) at their first appearance in the document.

#### Statement of conditions

In the interest of improving internal design, operational function, and/or reliability, Nortel Networks Inc. reserves the right to make changes to the products described in this document without notice. Nortel Networks Inc. does not assume any liability that may occur due to the use or application of the product(s) or circuit layout(s) described herein.

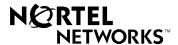